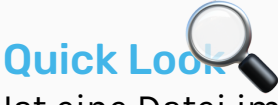

Ist eine Datei im Finder markiert (durch einmaliges Anklicken), wird durch **Drücken der Leertaste eine Vorschau des Objekts** angezeigt.

# First things first

Die wichtigsten Tasten kennen!

**⌘ Command** (Befehlstaste)

**⌥ Option** (alt)

**⌃ Control** (Ctrl)

**⇧ Shift** (Umschalttaste)

**⇪ Caps Lock**  (Feststelltaste)

**Fn** (Funktionstaste)

### **Basics**

Keys to Happiness

- **⌘+C** in die Zwischenablage kopieren
- **⌘+V** aus der Zwischenablage einfügen
- **⌘+X** ausschneiden und in die Zwischenablage kopieren
- **⌘+Z** rückgängig machen
- **⌘+Z+⇧** vorwärts gehen
- **⌘+P** drucken
- **⌘+T** neuer Tab (z.B. im Finder oder Safari)
- **⌘+S** speichern
- **⌘+Q** beenden
- **⌘+⌫** in den Papierkorb legen / in Fotos kann so ein Bild in einem Album gelöscht und nicht nur aus dem Album

#### Mehrere Objekte markieren

- Z.B. Fotos, Dateien oder E-Mails
- **⇧ Ganze Reihe markieren:** Erstes Objekt anwählen, dann ⇧ drücken und letztes
	- Objekt anklicken.
- **⌘ Einzelne Objekte markieren:** Command gedrückt halten und Objekte durch Anklicken auswählen.
- **⌘+A Alle Objekte markieren:** In einem Ordner, Album oder E-Mail Postfach cmd+A drücken, um alle Objekte zu markieren.

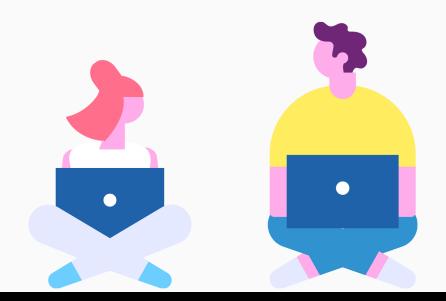

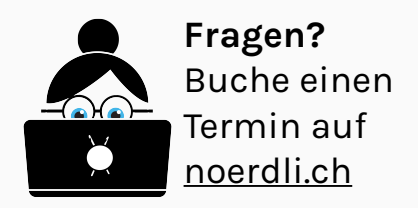

#### **Schreiben**

Kleine Helfer

- **⌘+B** Text **fett** darstellen
- **⌘+I** Text *kursiv* darstellen
- **⌘+U** Text **unterstreichen**

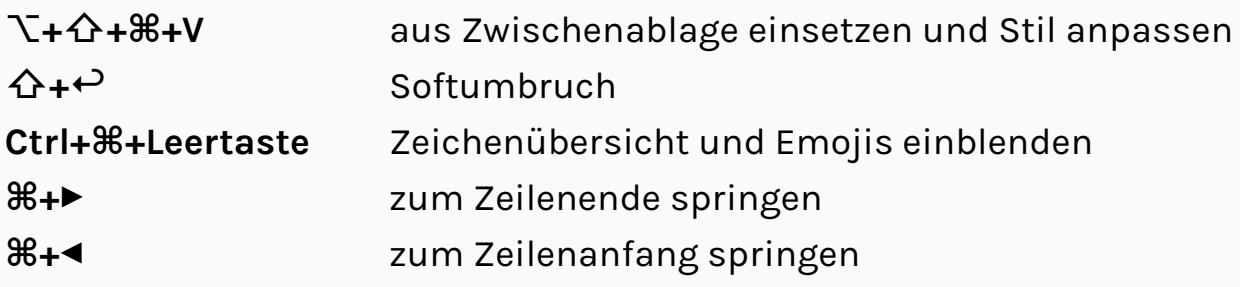

## Advanced

Der Schwarze Gürtel der Shortcuts

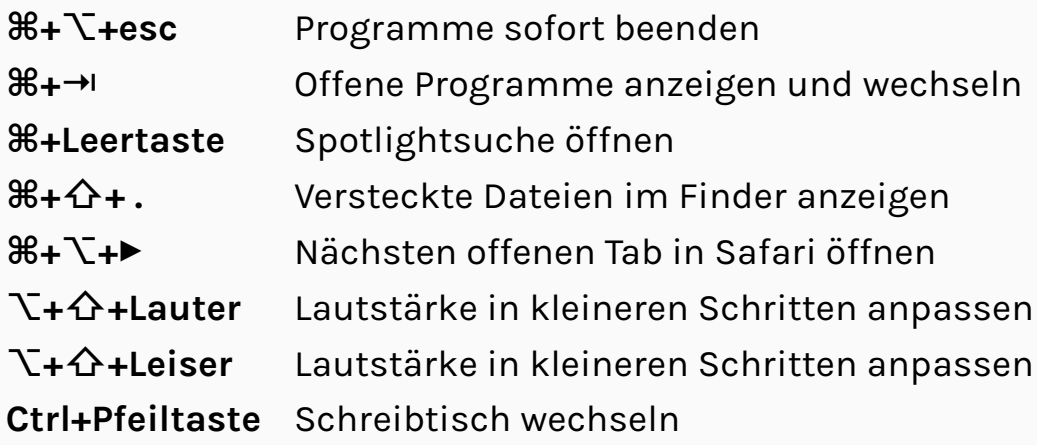

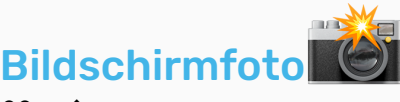

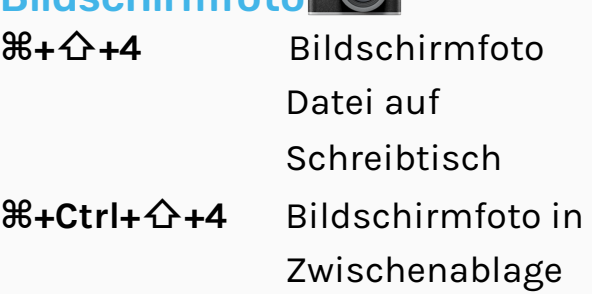

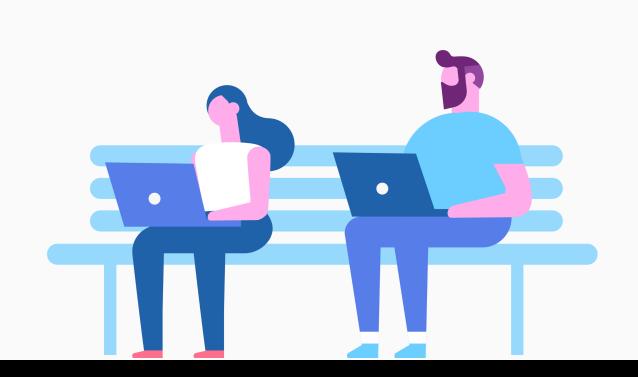